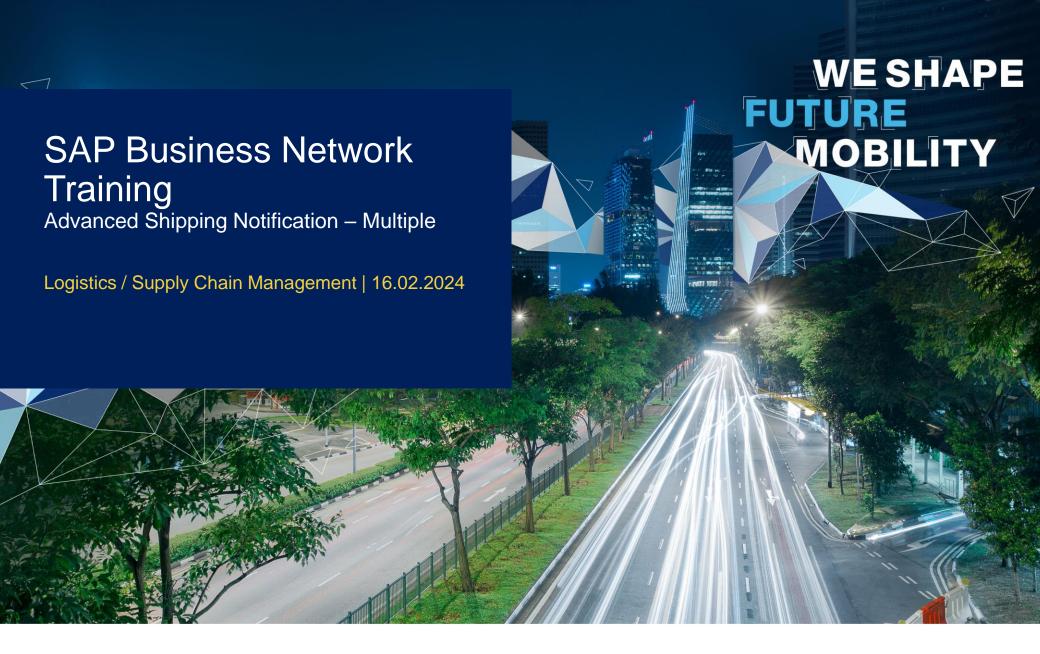

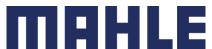

### In this Chapter You Will Learn About ...

#### **Learning Focus**

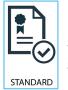

Follow especially the process steps marked with this symbol.

- How to manage advanced shipping notification for multiple items
  - Search for multiple lines to be shipped and delivered at once
  - Create ASN for multiple items for all further details concerning creation of ASN refer to the training documentation SAP Business Network Training- Advanced Shipping Notification Individual
- 2. Mass ASN upload download, update and upload CSV Template
- 3. Create and download ASN report
- 4. Tolerances by ASN delivery date and delivery quantities

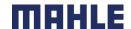

### **Allowed Actions**

SAP business network provides multiple options to maintain ASN.

#### 1. Individual PO management.

With a low volume of POs you may simply go to the PO and click the Create shipping notice button that will allow you to fill individual shipment notification per PO.

#### 2. Multiple PO's management.

In case of multiple lines of POs to be shipped, you should use the tab **Items to Ship** for a one-step action.

#### 3. Mass shipping notification upload.

In case of a high number of PO lines to be shipped, you may choose to notify via mass notification (file upload).

**Note:** If the part number is **relevant for TM (Transport Management)**, MAHLE provides the **pick-up date** and MAHLE is responsible for organizing the transport. The **shipping notifications must be created per item** according to the specified pick-up dates.

If the supplier is responsible for the transport (i.e. the part number is not TM relevant), it would be possible to create shipping notifications for multiple items. However, the shipping notifications with one item are preferred.

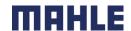

Multiple PO's Management

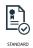

In case of multiple lines of PO's to be shipped and delivered to the same address on the same estimated delivery day, please use Items to Ship tab in your Workbench.

It summarizes for you all line items across different POs, and gives you possibility to notify multiple lines to be shipped and delivered at once. You can select up to 1000 lines in a single shipping notice.

- Click Items to ship tile in the Workbench.
- Use filters to identify right items see the training documentation: Advanced Shipping Notification -Individual
- Select and click Create ship notice.

#### OR

you can use **Orders/ Orders and Releases** for one-step action.

- 4. Click Items to ship.
- Identify right items using Search filters.
- 6. Select them and click **Create Ship notice**.

#### Note:

- You can choose lines with different "Need-by" dates for the same shipping notice.
- Orders tab will be replaced with new Workbench concept soon.

Workbench 26 874 Items to ship (7) Next 90 days Last 31 days Exclude fully shipped, +1 Exclude fully received 함 Create ship notice Customer: SCC Delivery Team - Global H19 Client 400 - TEST Ship To Address: Storage Locaiton 171C - Address Nam. F RAW13, PD, Lohnbearbeitung **V** 550000018100030FOF S BP0011 Orders and Releases Orders and Releases Order Inquiries Orders and Releases Items to Confirm Search Filters Items to Ship (82) Order Number ▼ Ship To: SCC Delivery Team - Global H19 Client 400 - TEST 3475 Dear Creek , Palo Alto , CA , 943041355 , United States (7) 2021 11 Apr 4500003386 10 Create Ship Notice

| Logistics / Supply Chain Management | 16.02.2024

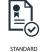

### Multiple PO's Management – Workbench – Items to ship

- Use the sorting function by Need By date or by Creation date to sort the Schedule Line Releases and Purchase Orders according to the date. Click on the blue-marked fields to use the sorting function.
- In the generated list of all Purchase Orders and Schedule Line Releases you can recognize, that some symbols are darker as the others. Only for the orders with dark squares it is possible to create an ASN.

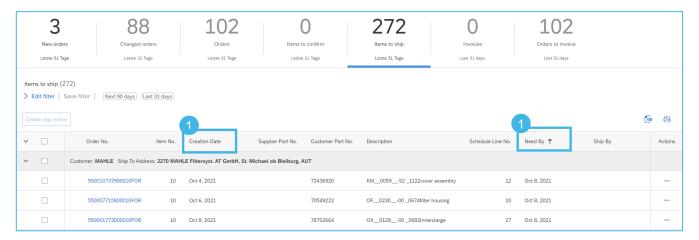

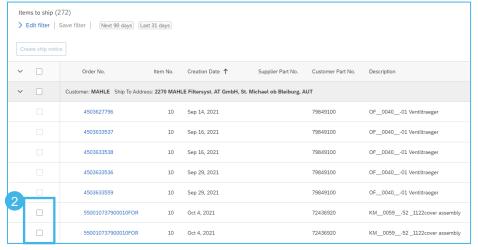

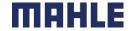

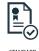

### Multiple PO's Management – Workbench – Items to ship

The system will create a unique ship notice including multiple PO lines.

- Mark the concerned schedule lines and click on Create ship notice.
- Populate the mandatory and relevant fields in the header section.
- 3. If needed, adjust quantity and serial numbers line per line.
- 4. If you have many serial numbers to populate, you can use the serial number upload tool.
- 5. You can remove order items
- or add extra PO lines via button Add order line items.

Note: For more details on how to populate the fields, how to pack items and print labels, refer to the training documentation Advanced

Shipping Notification - Individual

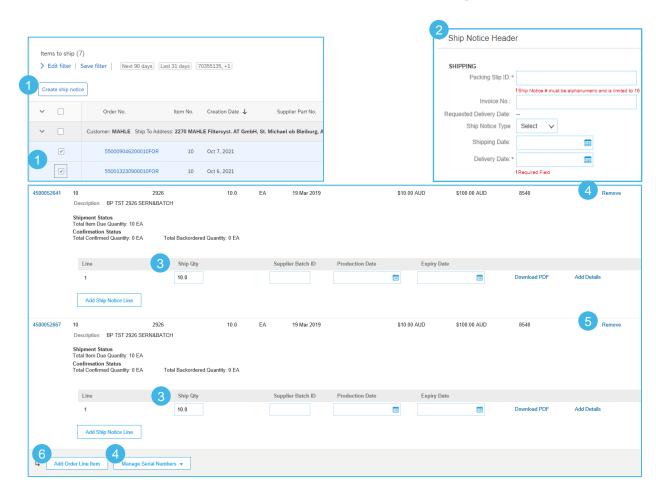

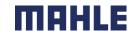

### Multiple PO's Management - Orders / Orders and Releases

Line Item details in the Schedule Agreement – information taken from the initial release and displayed in the Items to ship list:

- 1. Order numbers
- When selecting orders with different **Need By** dates, the soonest date will be populated on the ship notice.
- The Schedule Line number is the one from the original purchase order.
- Schedule lines from the same purchase order appear as separate ship notice lines under the PO number.
- Set a flag for the concerned schedule lines and click on Create Ship Notice.

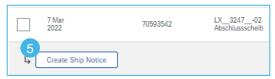

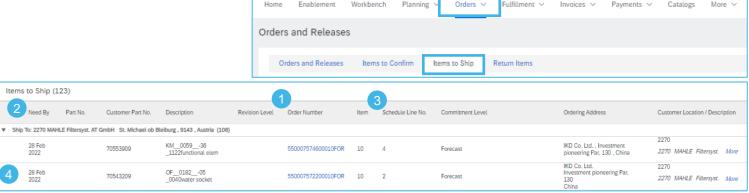

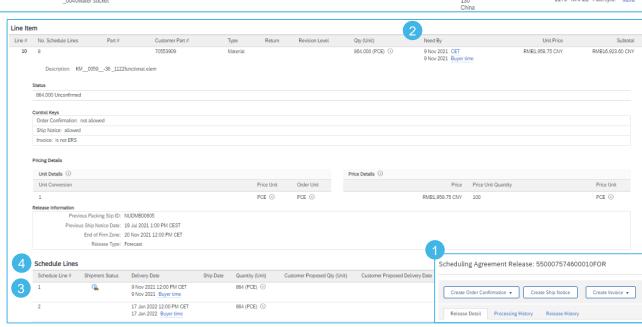

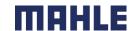

### Mass ASN Upload - Download CSV Template

#### From the Homepage:

- 1. Click on button.
- 2. Select CSV Upload/ Ship Notice.
- 3. Click Download CSV Templates.
- 4. Select Ship Notice and click Download.
- 5. Save the file.

#### Note:

If any of your customers use custom CSV templates, a Custom Template section appears below. If so, select a customer from the pull-down menu, and then download the custom templates. Otherwise, download the standard templates.

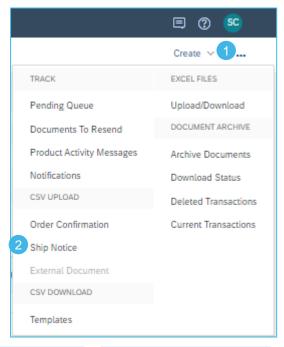

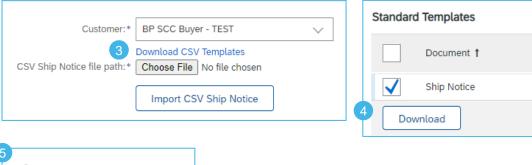

StandardTemplate.zip

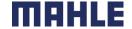

### Mass ASN Upload - Update and Upload CSV Template

1. Add to the CSV template ship notice/s data. Fill in all **required** columns. Save and close file.

#### Go again to the CSV Upload/ Ship Notice:

- Select the customer.
- Click on Choose File and browse the updated template from your computer.
- Click Import CSV Ship Notice.
- In case any mandatory information is missing or you have errors in the updated template, you will see the error message.
- You can download and view the errors. Fix the errors accordingly and reupload the file following the same steps.

#### Notes:

- You can upload several ship notices from one CSV file, but they need to be for the same customer.
- Enter the header information in the first row for the ship notice. You don't need to repeat the header fields on subsequent rows.

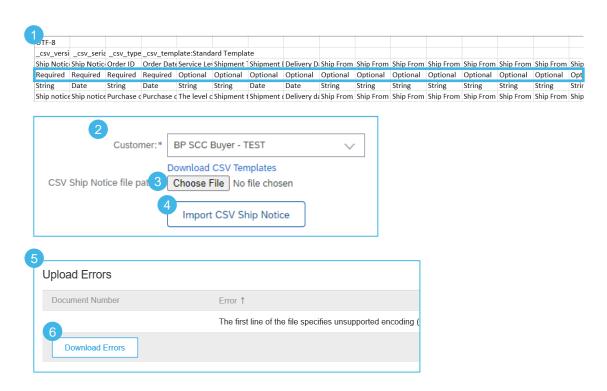

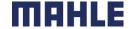

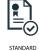

### **Review Submitted ASN**

- To view submitted ASN go to Fulfillment/ Ship Notices.
- Or to related order screen, Related Documents section.
- When reviewing the Ship notices you have sent in mass upload, you will see all the lines submitted for this particular ship notice number, potentially referring to various orders
- 4. and you will see the files you have attached.
- After submitting ASN, related order/s status will be updated to shipped or partially shipped.

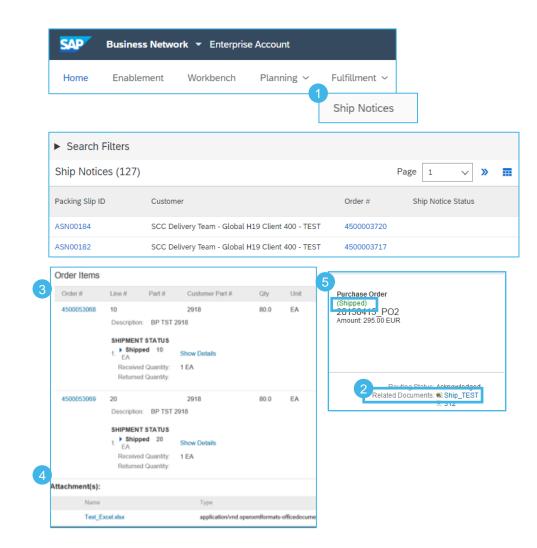

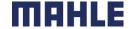

### **Download ASN Report**

ASN report consolidates detailed information from ship notices and their related purchase orders and goods receipts.

The report can include **schedule-line information** from purchase orders when the related ship notice was created using the **Items to Ship** tile or tab.

From the Homepage:

- 1. Click Reports.
- Click Create.
- To create a report template enter your criteria and fulfill all mandatory fields. Set report type as **Ship Notice**.
- 4. Click Next.

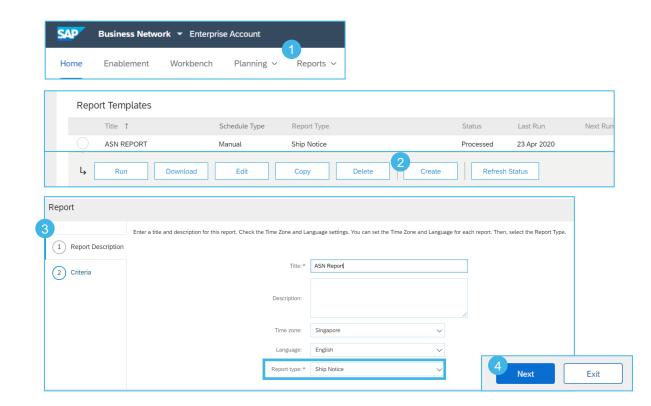

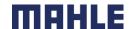

### **Download ASN Report**

- Please set the criteria for the report. Decide, according to which date the ASNs should be downloaded (Ship Notice Date, Delivery Date or Shipping Date) and enter the date range for ASNs. Increase the maximum results, if needed.
- 6. Click **Submit** to save the Report.
- Select the report template you've created and click Run.
- Use Refresh Status button to update the status.
- When the status changes from Queued to Processed, click Download.

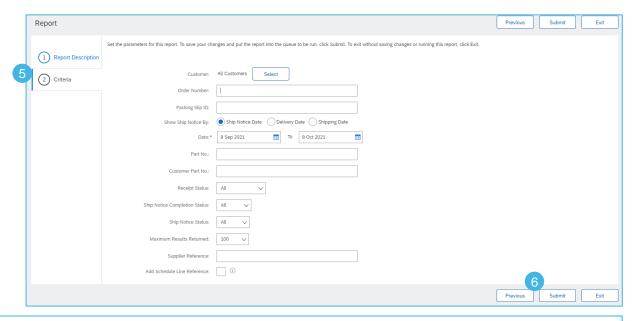

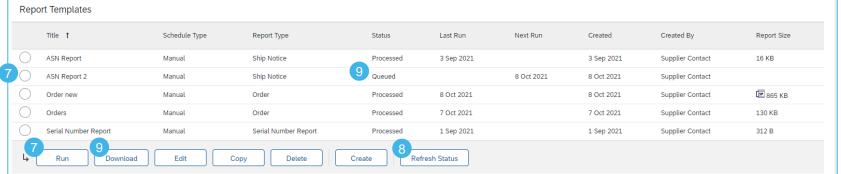

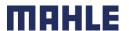

### **Download ASN Report**

See the details to your created ASNs including the all ASN statuses, customer part number and Ship Notice Shipped quantity.

| SAP Ariba 📉     |              |                       |                                  |               |               |                    |                   |                               |                                    |                         |              |          |                                 |
|-----------------|--------------|-----------------------|----------------------------------|---------------|---------------|--------------------|-------------------|-------------------------------|------------------------------------|-------------------------|--------------|----------|---------------------------------|
| Ship Notice Re  | port         |                       |                                  |               |               |                    |                   |                               |                                    |                         |              |          |                                 |
| Customer ANID   | Custome<br>r | Ship Notice<br>Number | Ship Notice<br>Creation Date and | Shipping Date | Delivery Date | Ship Notice Status | Completion Status | Ship Notice<br>Receipt Status | Ship Notice Line<br>Receipt Status | Customer Part<br>Number | Description  |          | Ship Notice<br>Shipped Quantity |
| AN01424068779-T | MAHLE        | ASN04112021_A5        | 4 Nov 2021 1:26 PM GN            |               | 5 Nov 2021    | New                |                   |                               |                                    | 76806806                | LXS_712001   | Innenza  | 60                              |
| AN01424068779-T | MAHLE        | ASN04112021_1         | 4 Nov 2021 1:14 PM GN            |               | 5 Nov 2021    | New                |                   |                               |                                    | 70355135                | ZHM_000302   | _0005Abs | 2000                            |
| AN01424068779-T | MAHLE        | ASN03112021_V1        | 3 Nov 2021 1:08 PM GN            |               | 4 Nov 2021    | New                |                   |                               |                                    | 70355135                | ZHM_000302   | _0005Abs | 3000                            |
| AN01424068779-T | MAHLE        | ASN03112021           | 3 Nov 2021 12:58 PM G            |               | 4 Nov 2021    | New                |                   |                               |                                    | 76806806                | LXS_712001   | Innenza  | 800                             |
| AN01424068779-T | MAHLE        | ASN30102021           | 29 Oct 2021 5:04 PM GI           |               | 30 Oct 2021   | New                |                   |                               |                                    | 76806806                | LXS_712001   | Innenza  | 1000                            |
| AN01424068779-T | MAHLE        | ASN28102021_AS_3      | 28 Oct 2021 5:06 PM GI           |               | 28 Oct 2021   | New                |                   |                               |                                    | 70355135                | ZHM_000302   | 0005Abs  | 2000                            |
| AN01424068779-T | MAHLE        | ASN28102021_AS_2      | 28 Oct 2021 3:14 PM GI           |               | 28 Oct 2021   | New                | Completed         | Fully Received                | Completed                          | 76806806                | LXS_712001   | Innenza  | 5000                            |
| AN01424068779-T | MAHLE        | ASN28102021_AS_2      | 28 Oct 2021 3:14 PM GI           |               | 28 Oct 2021   | New                | Completed         | Fully Received                | Completed                          | 76806806                | LXS_712001   | Innenza  | 5000                            |
| AN01424068779-T | MAHLE        | ASN28102021_AS        | 28 Oct 2021 3:09 PM GI           |               | 28 Oct 2021   | New                | Completed         | Fully Received                | Completed                          | 70355135                | ZHM_000302   | 0005Abs  | 8000                            |
| AN01424068779-T | MAHLE        | ASN28102021_AS        | 28 Oct 2021 3:09 PM GI           |               | 28 Oct 2021   | New                | Completed         | Fully Received                | Completed                          | 70355135                | ZHM_000302   | 0005Abs  | 8000                            |
| AN01424068779-T | MAHLE        | ASN28102021_AS        | 28 Oct 2021 3:09 PM GI           |               | 28 Oct 2021   | New                | Completed         | Fully Received                | Completed                          | 70355135                | ZHM_000302   | 0005Abs  | 8000                            |
| AN01424068779-T | MAHLE        | ARB20211028           | 28 Oct 2021 10:07 AM (           |               | 29 Oct 2021   | New                | Completed         | Fully Received                | Completed                          | 70355135                | ZHM 0003 -02 |          | 3000                            |
| AN01424068779-T | MAHLE        | ARB20211028           | 28 Oct 2021 10:07 AM (           |               | 29 Oct 2021   | New                | Completed         | Fully Received                | Completed                          | 70355135                | ZHM 0003 -02 | 0005Abs  | 3000                            |
| AN01424068779-T | MAHLE        | ARB20211028           | 28 Oct 2021 10:07 AM (           |               | 29 Oct 2021   | New                | Completed         | Fully Received                | Completed                          | 70355135                | ZHM 0003 -02 | 0005Abs  | 3000                            |
| AN01424068779-T | MAHLE        | ASN26102021_2         | 26 Oct 2021 2:42 PM GI           |               | 27 Oct 2021   | New                | Completed         | Fully Received                | Completed                          | 70355135                | ZHM_000302   | 0005Abs  | 44                              |
| AN01424068779-T | MAHLE        | ASN26102021_2         | 26 Oct 2021 2:42 PM GI           |               | 27 Oct 2021   | New                | Completed         | Fully Received                | Completed                          | 70355135                | ZHM_000302   | 0005Abs  | 44                              |
| AN01424068779-T | MAHLE        | ASN26102021_2         | 26 Oct 2021 2:42 PM GI           |               | 27 Oct 2021   | New                | Completed         | Fully Received                | Completed                          | 70355135                | ZHM_000302   | 0005Abs  | 44                              |
| AN01424068779-T | MAHLE        | ASN26102021_2         | 26 Oct 2021 2:42 PM GI           |               | 27 Oct 2021   | New                | Completed         | Fully Received                | Completed                          | 70355135                | ZHM_000302   | 0005Abs  | 44                              |
| AN01424068779-T | MAHLE        | ASN26102021           | 26 Oct 2021 2:37 PM GI           |               | 27 Oct 2021   | New                | -                 |                               | ·                                  | 76806806                |              | Innenza  | 600                             |
| AN01424068779-T | MAHLE        | ARB20211026 3         | 26 Oct 2021 10:43 AM (           |               | 27 Oct 2021   | New                |                   |                               |                                    | 78724197                | KL007100     | Endsche  | 8000                            |
| AN01424068779-T | MAHLE        | ARB20211026 2         | 26 Oct 2021 10:31 AM (           |               | 26 Oct 2021   | New                |                   |                               |                                    | 70355137                | ZHM 0003 -02 | 0005Reg  | 500                             |
| AN01424068779-T | MAHLE        | ARB20211026           | 26 Oct 2021 10:04 AM (           |               | 27 Oct 2021   | New                |                   |                               |                                    | 78687493                | OF_002000    | Ventilri | 363450                          |
| AN01424068779-T | MAHLE        | 2_ASN_AUS_ARIBA       | 26 Oct 2021 9:33 AM GI           |               | 26 Oct 2021   | New                |                   |                               |                                    | 70355135                | ZHM 0003 -02 |          | 557500                          |
| AN01424068779-T | MAHLE        | ASN25102021 V1        | 25 Oct 2021 5:50 PM GI           |               | 26 Oct 2021   | New                |                   |                               |                                    | 70355135                | ZHM_000302   |          | 5500                            |
| AN01424068779-T | MAHLE        | ASN25102021 V1        | 25 Oct 2021 5:50 PM GI           |               | 26 Oct 2021   | New                |                   |                               |                                    | 76806806                |              | Innenza  | 3000                            |
| AN01424068779-T | MAHLE        | TestMR                | 25 Oct 2021 2:05 PM GI           |               | 29 Oct 2021   | New                |                   |                               |                                    | 70355135                | ZHM 0003 -02 | 0005Abs  | 10000                           |
| AN01424068779-T | MAHLE        | test33                | 22 Oct 2021 4:28 PM GI           |               | 27 Oct 2021   | New                |                   |                               |                                    | 70355135                | ZHM 0003 -02 | 0005Abs  | 11000                           |
| AN01424068779-T | MAHLE        | AA20211021 1          | 21 Oct 2021 11:20 AM (           |               | 21 Oct 2021   | New                | Completed         | Fully Received                | Completed                          | 70355135                | ZHM 0003 -02 | _        | 22                              |
| AN01424068779-T | MAHLE        | AA20211021            | 21 Oct 2021 10:04 AM (           | 21 Oct 2021   | 21 Oct 2021   | New                | ·                 | ·                             | ·                                  | 76824114                | ZH002100     | _        | 3600                            |
| AN01424068779-T | MAHLE        | ASN19102021           | 19 Oct 2021 3:55 PM GI           |               | 20 Oct 2021   | New                | Completed         | Fully Received                | Completed                          | 70355135                | ZHM 0003 -02 |          | 16000                           |
| ΔN01424068779-T | MAHIF        | ΔSN19102021           | 19 Oct 2021 3:55 PM GI           |               | 20 Oct 2021   | New                | Completed         | Fully Received                | Completed                          | 70355135                | ZHM_000302   | _        | 16000                           |

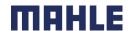

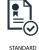

### **Tolerances**

- 1. MAHLE applies specific rules on each order, with a limitation in terms of quantity and date adjustment.
  - Delivery date tolerance is only applied on order confirmations. MAHLE makes settings, how many days early or late an order confirmation delivery date can be from the delivery date requested in an order or release.
  - Under quantity deliveries are allowed and do not have any impact when posting an order confirmation or shipping notification. There is no warning or error message. Suppliers can also always notify about a quantity under the requested quantity, and split the quantity into multiple ship notices announcing the different delivery dates
  - Over quantity tolerances are applied on order confirmations and also on shipping notifications. Depending on each purchase order, it
    may be possible to notify above the requested quantity (over-delivery), based on negotiated tolerance with MAHLE. Quantity split
    by delivery date is still possible.
  - In case your modifications are not allowed, you will see an error message.

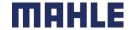